## **Inhaltsverzeichnis**

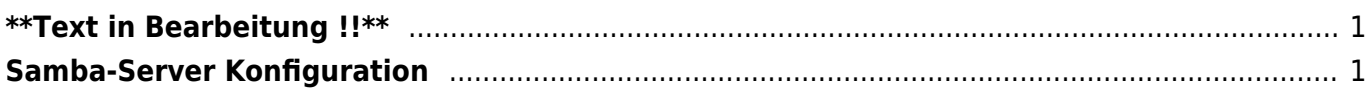

Last update: 2019/03/08 15:50 start:linux:ubuntu:samba:aktuellekonfiguration https://jmz-elektronik.ch/dokuwiki/doku.php?id=start:linux:ubuntu:samba:aktuellekonfiguration&rev=1552056622

## <span id="page-2-0"></span>**\*\*Text in Bearbeitung !!\*\***

## <span id="page-2-1"></span>**Samba-Server Konfiguration**

Hier wird ein reales Konfgurationsbeispiel dokumentiert. Dabei wird auf eine detailierte Dokumentation verzichtet und beschränkt sich auf die jeweiligen Terminalbefehle. Wo sinnvoll werden Querverweise zu weiteren Anleitungen eingefügt.

```
1. sudo -s
  # Root-System-Rechte erlangen. Root-Passwort notwendig.
2. apt-get update
  # Systemsoftware updaten.
3. apt-get upgrade
  # Systemsoftware auf den neusten Stand bringen.
4. apt-get install samba samba-common
  # Installation des Samba-Servers
5. adduser --no-create-home --disabled-login --shell /bin/false heimnetz
  # Notiz(siehe 01)
6. adduser --no-create-home --disabled-login --shell /bin/false heimgast
7. adduser Fritz
   # Ein Linux-User mit den Namen Fritz. Notiz(siehe 02)
```
## **01**

Es werden zwei User mit dem Namen **heimnetz** und **heimgast** eingerichtet. Für diese wird kein Home-Verzeichnis, kein Login und keine Terminal eingerichtet. Diese werden User werden später als Samba-User benutzt und soll somit keinen Zugriff auf Linux bekommen.

**02**

Hier wird ein Linux-User mit den Namen Fritz eingerichtet.

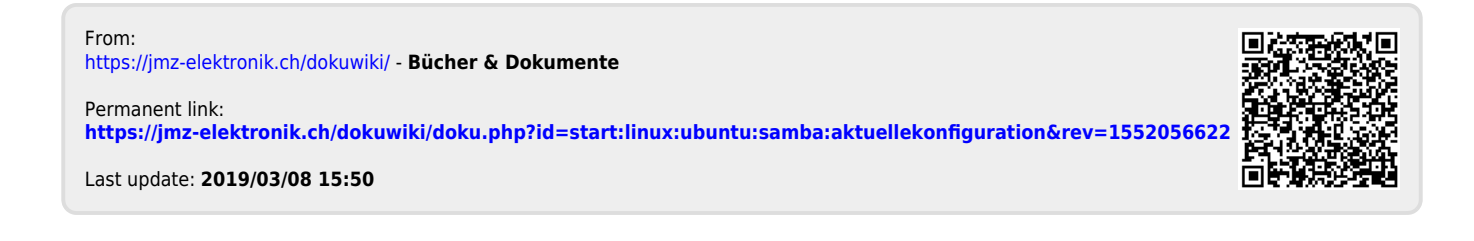